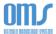

## ACCESSING THE COACH REPORT FORM

Once the Coach (Assessor) Report Form is completed and finalized, it can be viewed in its entirety by the Referee Coach, SDA, and SRA. The individual Referee can only access the portion of the report that is relevant to them.

## SDA and SRA Access:

1. On the Assessment List, select the Report button next to the assessment.

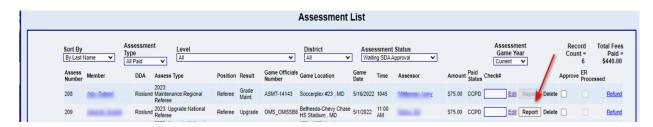

2. Or, optionally, on the **Search and Manage Assessments** page, select the **Report** button.

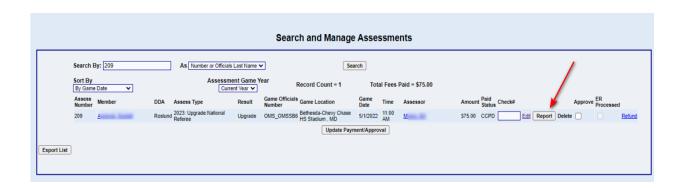

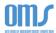

## Referee Access:

1. On the Referee Home page, select the <u>View My History</u> link in the **Member Profile** dropdown menu.

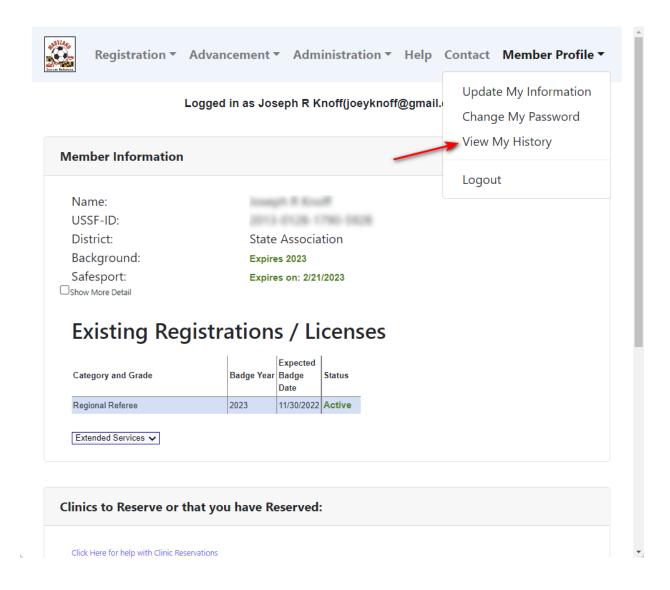

Property of Officials Management Systems, LLC

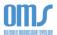

- 2. On the **History** page, there will be a section titled **My Assessment Reports**.
- 3. Select <u>View</u> next to the individual assessment. From that page, the report can be read, saved, or printed.

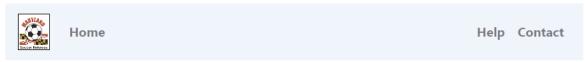

## History

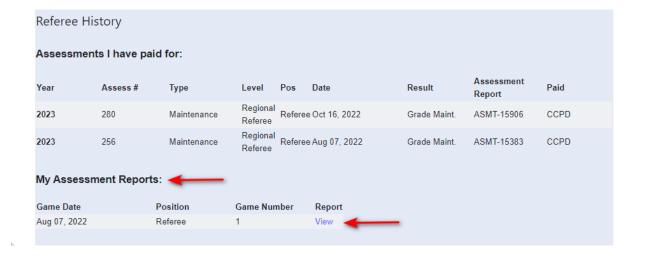

Dated: December, 2022

Property of Officials Management Systems, LLC